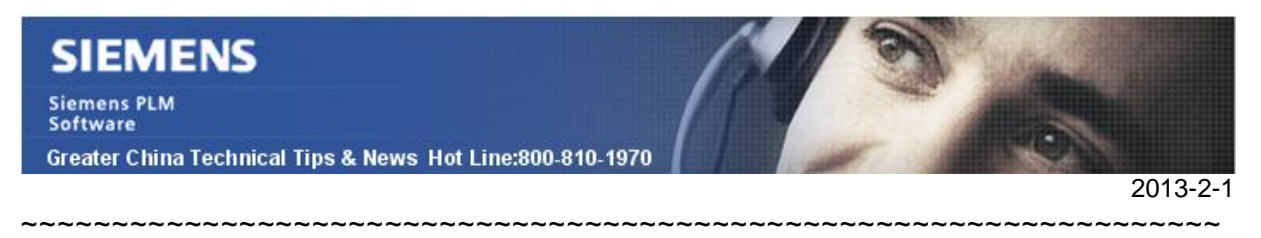

#### **Siemens PLM Software 技術技巧及新聞**

歡迎流覽 《Siemens PLM Software 技術技巧及新聞》,希望它能成為 Siemens PLM Software 技術支援小組將 Siemens PLM Software 最新產品更新、技術技巧及新聞傳遞給使用者的一種途 徑 ~~~~~~~~~~~~~~~~~~~~~~~~~~~~~~~~~~~~~~~~~~~~~~~~~~~~~~~~~~~~~~~~~~

#### **Date: 2013/2/1**

#### **NX Tips**

## *1. 如何在添加草图约束的时候选择实体边?*

在 NX8.5 版本中,你會發現無法在添加草圖約束的時候選擇實體邊,同樣也無法選擇基準面, 基準軸等幾何.只能選擇草圖裡面的幾何來構造草圖約束.

#### **方案:**

這是因為在 NX8.5 版本添加草圖約束的時候, 預設選擇過濾設置的值和以前不同了。 之前的版本選擇過濾預設設置為"Within Work Part Only"而新的預設設置為 Within Active Sketch Only"

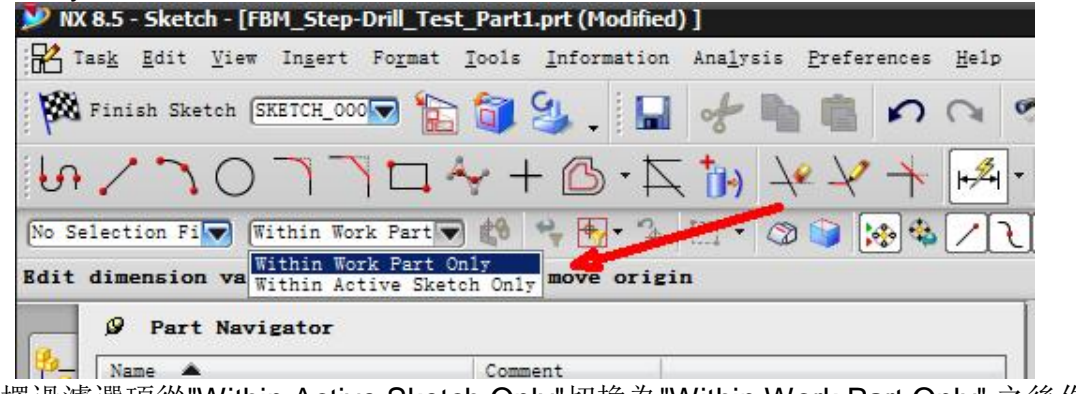

把選擇過濾選項從"Within Active Sketch Only"切換為"Within Work Part Only".之後你就 可以選擇任何幾何來説明你建立草圖約束關係了。

#### **NX CAM Tips**

# *2. 在 CAM 中为什么 pocket 下面只能添加一把刀具?*

以前可以在一個 Pocket 中添加很多把加工刀具, 但是為什麼在 NX8.5 中只能增加一把刀 具了?

方案:

在 NX8.5 中,Pocket 中增加了一個新的參數-「number of tools」來控制每個 pocket 下 面能夠包含的最多刀具數量,預設這個數量被設置成為了」1」。

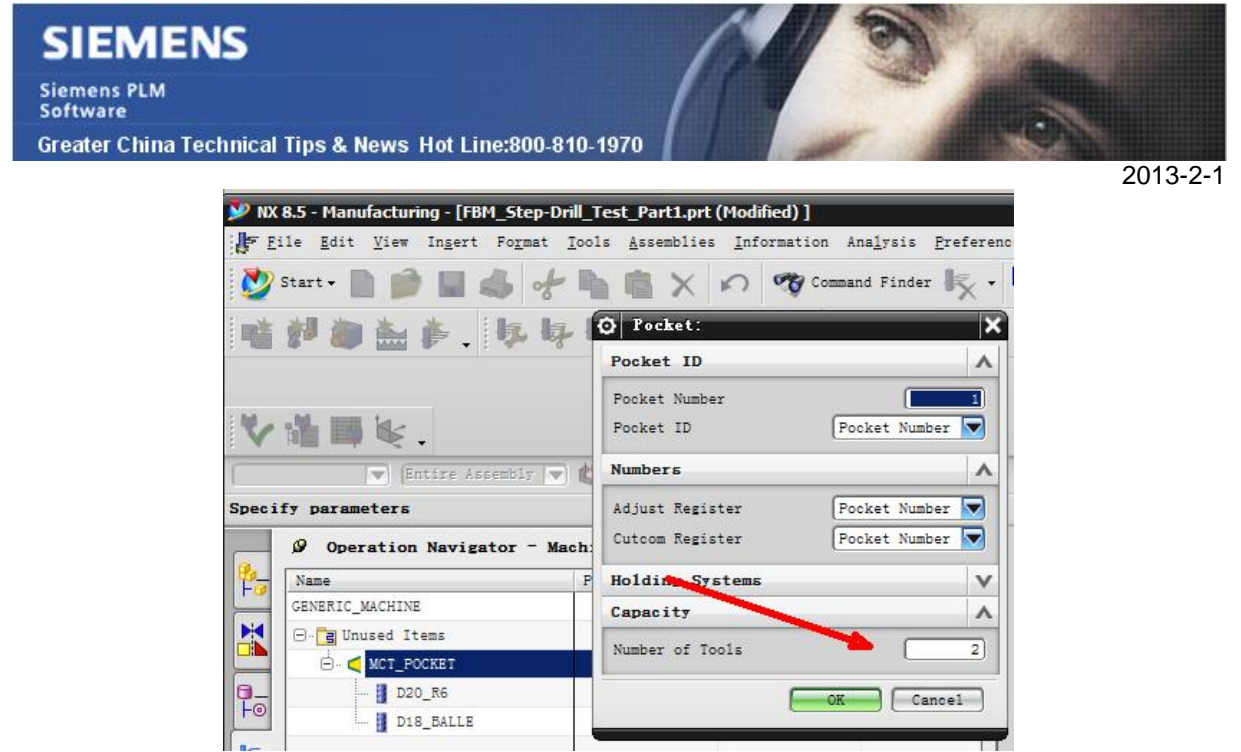

可以通過修改這個參數到你需要的數量,這樣就可以支援添加更多的刀具到 pocket 下面 了。

## **Tecnomatix Tips**

# *3. Exceed 14 中 X-Console 的错误*

我在 Local X-Console 視窗中得到了某些錯誤 window 資訊,怎樣消除?

#### 解決方法

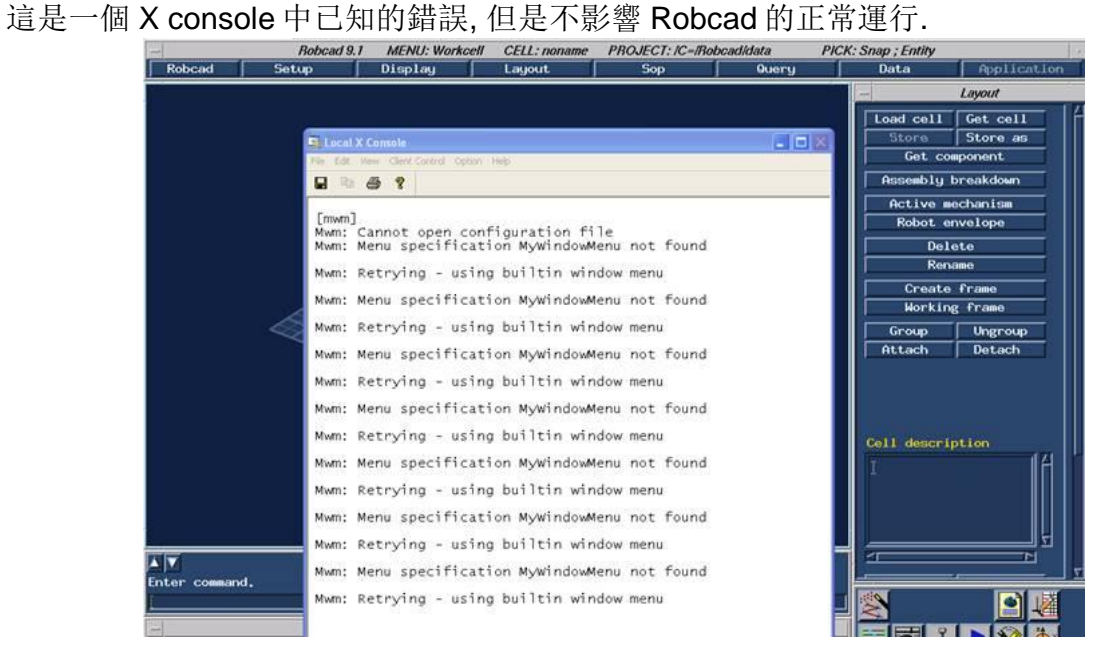

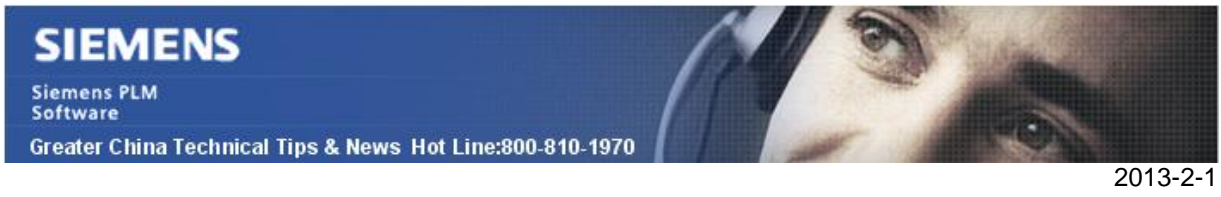

下面的方法可以解決這個 exceed 的問題:

1.關閉所有的 Exceed sessions 和 Local X Console. 2.請用在 DOS 命令列中用"set"命令檢查"HOME"變數 3.如果有這個變數的話, 請在註冊表中添加下面 2 個值:

HKEY\_CURRENT\_USER\Software\Hummingbird\Connectivity\14.00\Exceed\XDK\CheckEnvFirst = No HKEY\_CURRENT\_USER\Software\Hummingbird\Connectivity\14.00\Exceed\XDK\HOME =

設置為和 UserDir 一樣的值

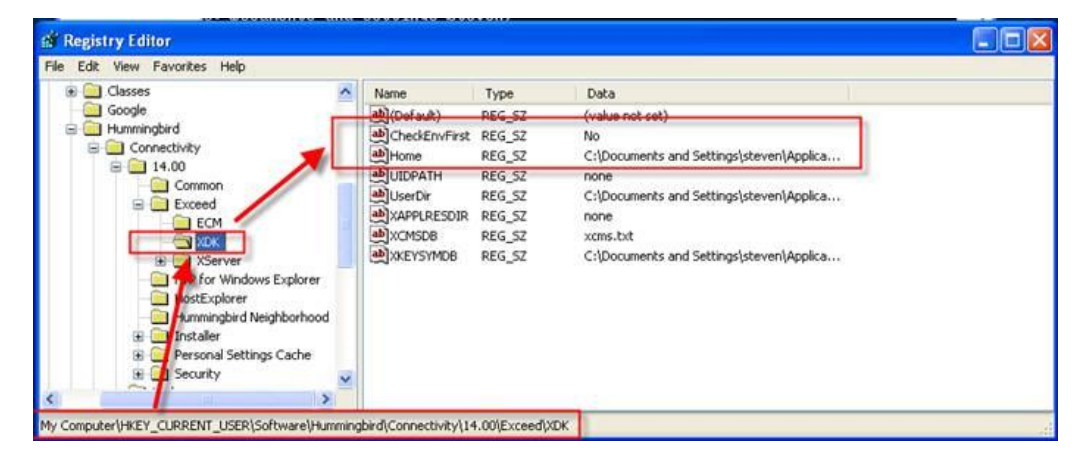

4. 運行 Robcad, 檢查發現上述資訊消失。

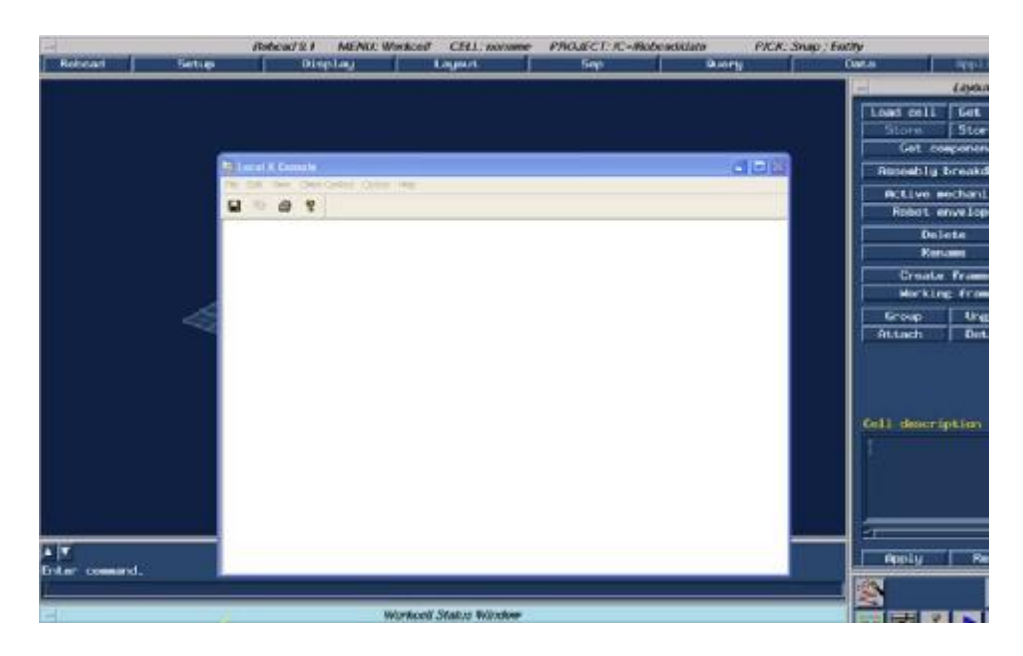

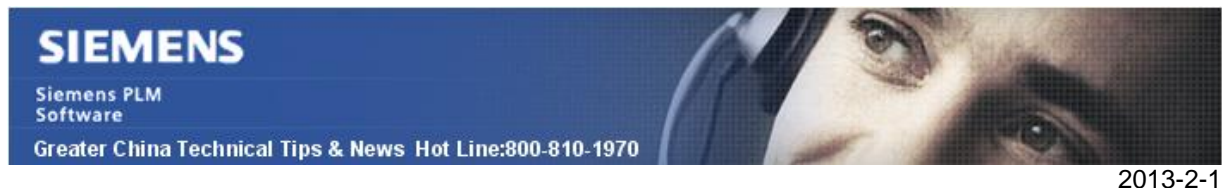

請注意這只影響當前的作業系統使用者的環境. 根據 Exceed,這個問題的根本原因是使用 者的 HOME 目錄的配置.

另外的解決方法是 copy Mwm & mwmrc 檔從下面的目錄:

C:\Users\<user\_name>\AppData\Roaming\Hummingbird\Connectivity\14.00\Exceed\

放到使用者(請不要刪除原始檔案)的 HOME 目錄中.

Greater China ME&S Service Team PRC Helpdesk (Mandarin): 800-810-1970 TaiwanHelpdesk (Mandarin): 00801-86-1970 HK Helpdesk (Cantonese): 852-2230-3322 Helpdesk Email: [helpdesk\\_cn.plm@siemens.com](mailto:helpdesk_cn.plm@siemens.com) GlobalTechnical Access Center: [HTTP://support.ugs.com](http://support.ugs.com) Siemens PLM Software Web Site: [HTTP://www.plm.automation.siemens.com](http://www.plm.automation.siemens.com) Siemens PLM Software (China) Web Site:[HTTP://www.plm.automation.siemens.com/zh\\_cn/](http://www.plm.automation.siemens.com/zh_cn/) ~~~~~~~~~~~~~~~~~~~~~~~~~~~~~~~~~~~~~~~~~~~~~~~~~~~~~~~~~~~~~~~~~~

此e-mail newsletter僅提供給享有產品支援與維護的Siemens PLM軟體使用者。當您發現問題或 希望棄訂,請發送郵件至 [helpdesk\\_cn.plm@siemens.com](mailto:helpdesk_cn.plm@siemens.com)聯繫, 如棄訂,請在標題列中注明「棄 訂」

~~~~~~~~~~~~~~~~~~~~~~~~~~~~~~~~~~~~~~~~~~~~~~~~~~~~~~~~~~~~~~~~~~